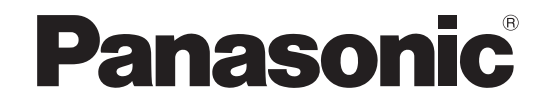

# インストールガイド

# 顔認証サーバーソフトウェア

# **品番 WV-ASF950**

本書では、品番の一部を省略している場合があります。

このたびは、パナソニック製品をお買い上げいただき、まことにありがとうございます。 この取扱説明書をよくお読みのうえ、正しくお使いください。お読みになったあとは、大切に保管し、必要なとき にお読みください。

#### 商品概要

顔認証サーバーソフトウェアWV-ASF950(以下、本ソフトウェア)はMicrosoft Windows上で動作する監視シ ステム用途の顔認証ソフトウェアです。本ソフトウェアをインストールしたコンピューター(以下、PC)はパナソ ニック製の指定ネットワークカメラ(以下、カメラ)にて撮影された人物の顔画像を受信し、顔画像および顔の特 徴情報をデータベースに蓄積します。登録済みの人物と照合された場合のアラーム通知や、本ソフトウェアに対応 したクライアント端末からの操作により特定の人物を検出することができます。

本ソフトウェアにはカメラ4台のライセンスが含まれております。5台以上のカメラを接続する場合には別売りのカ メラ拡張キットのライセンスを登録してください。

対応カメラについては、付属のDVD-ROM内のreadme.txtをお読みください。

#### 付属品をご確認ください

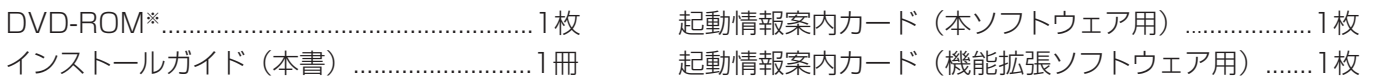

※ DVD-ROMには、本ソフトウェアや取扱説明書(ヘルプファイル)、readme.txtファイルが納められています。

#### カメラの増設について(別売品)

本ソフトウェアには、カメラ4台のライセンスが含まれています。5台以上のカメラを接続する場合は、下記のカメ ラ拡張キット(別売品)のライセンスを登録してください。

カメラ拡張キット(カメラ1台のライセンス) WV-ASFE901W カメラ拡張キット(カメラ4台のライセンス) WV-ASFE904W

### 取扱説明書について

本書では、本ソフトウェアのインストール/起動/アンインストールのしかたを説明します。

運用を開始する前に必要な機能の設定方法や、機能ごとの操作のしかたについては、付属のDVD-ROM内の取扱説 明書(ヘルプファイル)をお読みください。

ネットワークに関する設定は、接続する社内LANやサービスプロバイダーの設定により異なる場合があります。ネッ トワークに関する設定についての詳細は、ネットワーク管理者にお問い合わせください。

#### 商標および登録商標について

- ●Microsoft、Windowsは米国Microsoft Corporation の米国およびその他の国における登録商標です。
- ●Intel、Intel Core、Xeonは、アメリカ合衆国および/またはその他の国におけるIntel Corporation またはその 子会社の商標です。
- ●AdobeおよびAdobeロゴ、およびReaderは、Adobe Systems Incorporated(アドビシステムズ社)の商標 です。
- ●その他、本文中の社名や商品名は、各社の登録商標または商標です。
- ●NVIDIA、NVIDIAのロゴは、米国およびその他の国におけるNVIDIA Corporation の商標または登録商標です。

### 略称について

本書では以下の略称を使用しています。

●Microsoft Windows 10 Pro RS4 以降 64ビット日本語版をWindows 10と表記しています。

# 著作権について

本製品に含まれるソフトウェアの譲渡、コピー、逆アセンブル、逆コンパイル、リバースエンジニアリングは禁じ られています。また、本製品に含まれるすべてのソフトウェアの輸出法令に違反した輸出行為は禁じられています。

# 免責について

本製品は、カメラで撮影された顔画像から、顔の特徴情報およびサムネイル画像をデータベースに蓄積し、本製品 に対応したクライアント端末またはシステムからの操作により特定の顔の検索/照合、および統計情報を表示する 目的で作られています。本製品単独で犯罪などを防止するものではありません。

弊社は、いかなる場合も以下に関して一切の責任を負わないものとします。

- ①本製品に関連して直接または間接に発生した、偶発的、特殊、または結果的損害・被害
- ②お客様の誤使用や不注意による障害または本商品の破損など不便・損害・被害
- ③お客様による本商品の逆コンパイル、逆アセンブルが行われた場合、それに起因するかどうかにかかわらず、発 生した一切の故障または不具合
- ④PCに保存された画像データ、音声データ、設定データの消失あるいは漏えいなどによるいかなる損害、クレーム など
- ⑤ネットワーク上からの不正アクセスなど悪意を持った第三者による画像データ、音声データ、認証情報(ユーザー 名、パスワード)の漏えいなどによるいかなる損害、クレームなど
- ⑥お客様による監視画像・記録が何らかの理由(ユーザー認証OFFでの使用を含む)により公となり、使用され、 その結果生じた、被写体となった個人・団体などによるプライバシー侵害などを理由とする賠償請求、クレーム など
- ⑦登録した情報内容が何らかの原因(ユーザー名、パスワードなどの認証情報を忘れたことにより本商品を初期化 する場合を含む)により、消失してしまうこと

## オープンソースソフトウェアについて

本ソフトウェアの一部はオープンソースソフトウェアを使用しています。オープンソースソフトウェアのライセン スについては付属のDVD-ROM内のヘルプファイルを参照ください。

### ネットワークに関するお願い

本商品はネットワークへ接続して使用するため、以下のような被害を受けることが考えられます。

①本商品を経由した情報の漏えいや流出

②悪意を持った第三者による本商品の不正操作

③悪意を持った第三者による本商品の妨害や停止

このような被害を防ぐため、お客様の責任の下、下記のような対策も含め、ネットワークセキュリティ対策を十分 に行ってください。

- ファイアウォールなどを使用し、安全性の確保されたネットワーク上で本商品を使用する。
- ●コンピューターが接続されているシステムで本商品を使用する場合、コンピューターウイルスや不正プログラム の感染に対するチェックや駆除が定期的に行われていることを確認する。
- ●不正な攻撃から守るため、ユーザー認証を利用し、ユーザー名とパスワードを設定し、ログインできるユーザー を制限する。
- ●管理者で本商品にアクセスしたあとは、必ずすべてのウェブブラウザーを閉じる。
- ●管理者のパスワードは、定期的に変更する。また、認証情報(ユーザー名、パスワード)を第三者の目に触れな いよう、適切に保管する。
- ●画像データ、認証情報(ユーザー名、パスワード)アラームメール、FTPサーバー情報などをネットワーク上に 漏えいさせないため、それらの情報を格納しているサーバーや各種接続機器に対してユーザー認証でアクセスを 制限するなどの対策を実施する。

# 個人情報の保護について

本機を使用したシステムで撮影された本人が判別できる情報は、「個人情報の保護に関する法律」で定められた「個 人情報」に該当します。※

法律に従って、映像情報を適正にお取り扱いください。

※ 個人情報保護委員会の「個人情報の保護に関する法律についてのガイドライン」における【個人情報に該当する 事例】を参照してください。

### 必要なPCの環境

重要 PCを用意される際にご注意ください。

●使用するPCのユーザーアカウントに2バイト文字(全角文字)が使用されていると、本ソフトウェアのイン ストール時に必要なファイルがインストールされず、正常に運用できません。ユーザーアカウントは必ず半 角英数字を使用してください。

本ソフトウェアは以下のシステム環境を持つPCにインストールできます。

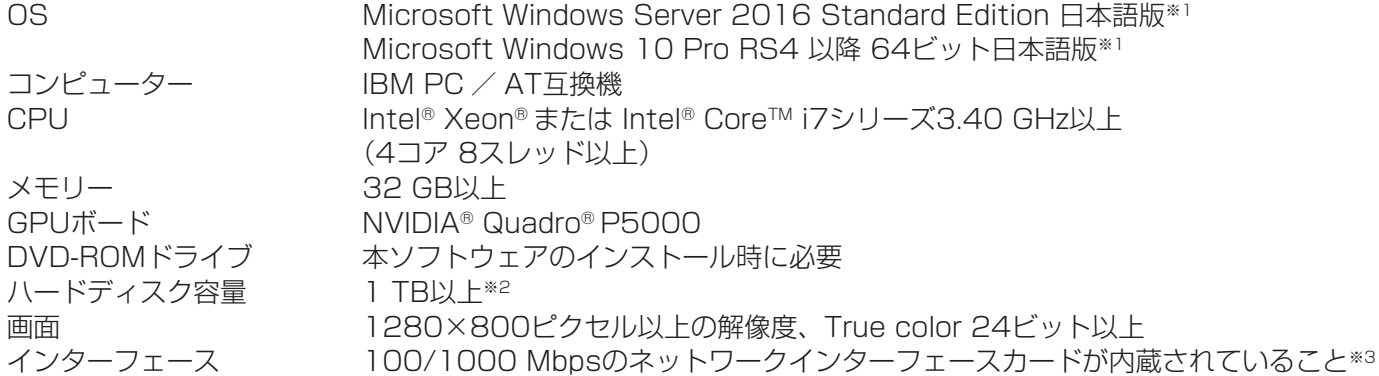

- ※1 Microsoft Windows 10で使用する場合に必要なPC環境や、注意事項など詳しくは、readme.txtをお読み ください。
- ※2 本ソフトウェアのインストールとは別に、カメラやクライアント端末から受信した画像の保存先、データベー スの保存先として使用するためのハードディスク容量を用意する必要があります。
- ※3 PCのネットワーク設定は、お客様のネットワーク環境にあわせて設定していただく必要があります。また、 複数のネットワークインターフェースカードを用いて本ソフトウェアを使用した場合の動作は保証いたしま せん。

重要

- ●本ソフトウェアのインストールは、「コンピューターの管理者」権限のあるユーザーが行ってください。管 理者以外のユーザーがインストールした場合の動作は保証いたしません。
- ●本ソフトウェアの起動中はPCのシャットダウンを行わないようにしてください。動作が不安定になる場合 があります。
- 複数のアプリケーションと同時に本ソフトウェアを動作させた場合、CPUやメモリーなどの資源不足によ り、動作が不安定になる場合があります。負荷の高いアプリケーションと同時に使用しないでください。

# インストールのしかた

#### 重要

●本ソフトウェアを再インストールする場合は、必ずアンインストールしてください。上書きインストールは 動作不安定の原因となります。

①付属のDVD-ROMをPCのDVD-ROMドライブにセットします。

②ルートにある「ASF950Launcher.exe」をダブルクリックします。

インストールPCにMicrosoft .NET Framework 4.6.xがインストールされていない場合、自動的にインストー ルが開始されます。インストール完了までしばらくお待ちください。その後、顔認証サーバーソフトウェアのイ ンストーラーが起動します。画面の指示にしたがってインストールしてください。実行ファイルなどがコピーさ れます。

③PCを再起動してください。

#### 本ソフトウェアの起動

本ソフトウェアの起動のしかたについては、DVD-ROM内の取扱説明書(ヘルプファイル)をお読みください。

#### 重要

●本ソフトウェアを使用する場合は、解除キー番号の登録が必要になります。解除キー番号の取得については、 起動情報案内カードをお読みください。

# アンインストールのしかた

#### 重要

- ●本ソフトウェアをアンインストールしても、設定データ(データベース)は削除されません。
- 本ソフトウェアをアンインストールしてもカメラやクライアント端末から取得したファイルは削除されませ  $h_{\rm lo}$
- ●本ソフトウェアをアンインストールしても、Microsoft .NET Framework 4.6.xはアンインストールされ ません。必要な場合は本ソフトウェアをアンインストール後に、アンインストールしてください。
- ●本ソフトウェアをアンインストールする際、システム実行中のファイルの更新を求める画面が表示されまし たら[キャンセル]ボタンをクリックしてアンインストールを中止し、本ソフトウェアのサービスを停止し てから再度アンインストールを行ってください。サービスの停止方法については、本ソフトウェアの取扱説 明書(ヘルプファイル)をお読みください。

①スタートメニューから「設定」-「アプリ」-「アプリと機能」を選択します。

②現在インストールされているプログラムから「WV-ASF950シリーズ」を選択し、「アンインストール]ボタン をクリックします。アンインストールプログラムが起動します。以降、画面の指示にしたがってアンインストー ルしてください。

③次に、「PostgreSQL 10.x」を選択し、[アンインストール]ボタンをクリックします。アンインストールプロ グラムが起動します。以降、画面の指示にしたがってアンインストールしてください。

■使いかた・お手入れ・修理などは、まず、お買い求め先へご相談ください。

■その他ご不明な点は下記へご相談ください。

パナソニック システムお客様ご相談センター

電話 忍地 00.0120-878-410 受付:9時~17時30分(土・日・祝祭日は受付のみ) ※携帯電話からもご利用になれます。

ホームページからのお問い合わせは https://biz.panasonic.com/jp-ja/support\_cs-contact

ご使用の回線(IP電話やひかり電話など)によっては、回線の混雑時に数分で切れる場合があります。

#### 【ご相談窓口におけるお客様の個人情報のお取り扱いについて】

パナソニック株式会社およびグループ関係会社は、お客様の個人情報をご相談対応や修理対応などに利用させてい ただき、ご相談内容は録音させていただきます。また、折り返し電話をさせていただくときのために発信番号を通 知いただいております。なお、個人情報を適切に管理し、修理業務等を委託する場合や正当な理由がある場合を除き、 第三者に開示・提供いたしません。個人情報に関するお問い合わせは、ご相談いただきました窓口にご連絡ください。

#### パナソニック コネクト株式会社

〒812-8531 福岡県福岡市博多区美野島四丁目1番62号